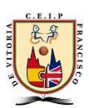

# Manejando Kaizala en FcoVitoria

Somos administradores y vamos a ponerlo bonito.

NOTA: Desde **Kaizala web** podemos configurar las acciones que pueden hacer tanto administradores como miembros.

Podemos hacerlo desde Kaizala web o desde el móvil.

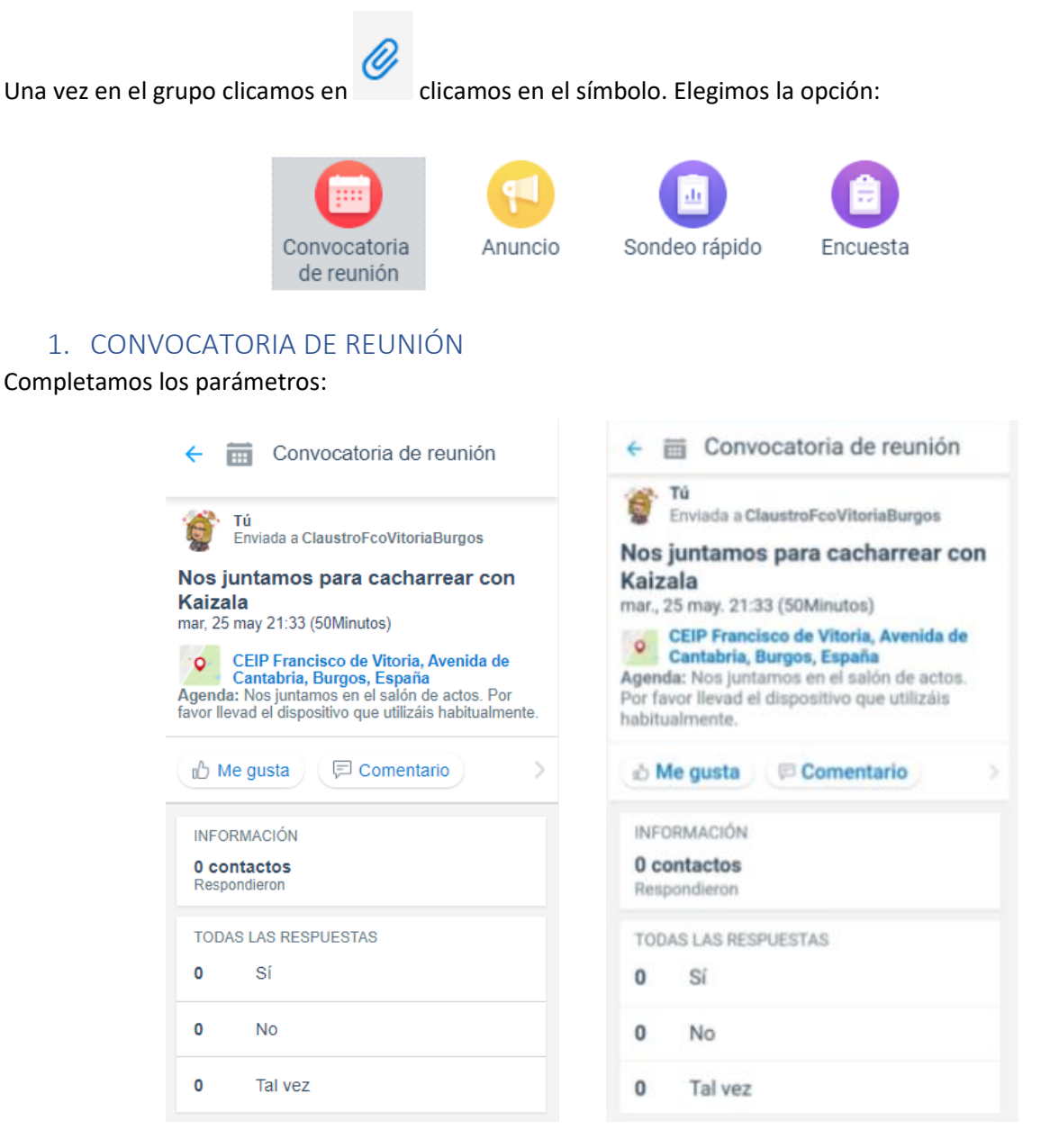

Podremos saber quién de los miembros va a asistir y nos pueden mandar comentarios para esa reunión.

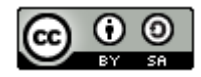

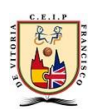

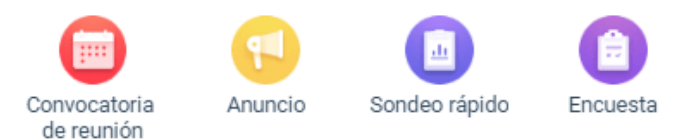

## 2. SONDEO RÁPIDO [Vínculo al vídeotutorial](https://support.microsoft.com/es-es/office/v%C3%ADdeo-crear-un-sondeo-r%C3%A1pido-en-kaizala-b760bbef-05dd-40aa-8e7c-a2f725238906)

Rellenamos los parámetros, se puede decidir quién ve los resultados y si se puede compartir el sondeo. Útil para recoger **datos anónimos** de las familias o los compañeros para valoraciones estadísticas de una sola pregunta.

Si se quiere utilizar para confirmar las salidas hay que tener cuidado en la configuración y tener bien identificados los nombres de los padres y madres.

VISIÓN PARA MIEMBROS VISIÓN PARA ADMINISTRADOR

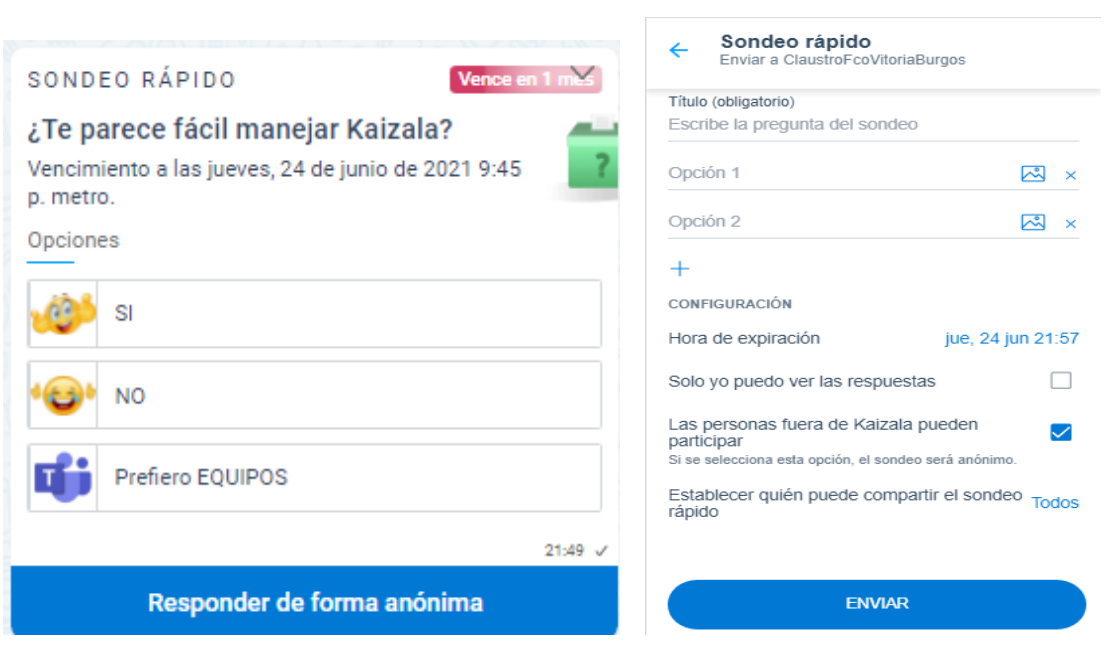

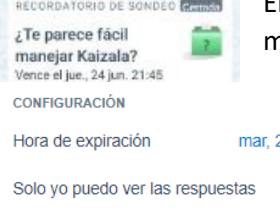

Las personas fuera de Kaizala pueden

participar

En la aplicación del teléfono veremos los comentarios y si hemos dado permiso a los miembros para compartir podrán hacerlo.

Se puede configurar expiración, quién ve las respuestas, quién puede 22 jun 22:06 participar y quién puede compartir.

> Vinculo a resultados, genera un Excel descargable que te indica las respuestas y la hora. No tiene mayor trascendencia ya que es anónimo.

.<br>Si se selecciona esta opción, el sondeo será anónimo Establecer quién puede compartir el **Todos** sondeo rápido

 $\Box$ 

[https://osizpinccolumba003.blob.core.windows.net/aggregatecsvs/46BEDBF78CD1726C240E42C103E38B5B](https://osizpinccolumba003.blob.core.windows.net/aggregatecsvs/46BEDBF78CD1726C240E42C103E38B5B3AC916B912FB7A500A6E216E965D09D9.zip?sv=2015-12-11&sr=b&sig=UoJd2QXSR9ZlvDwcN7ZZYCVYXgtx2xCnKJpTBOdkJSc%3D&st=2021-05-24T18%3A54%3A19Z&se=2021-05-27T19%3A54%3A19Z&sp=r&rscd=attachment%3Bfilename%3D) [3AC916B912FB7A500A6E216E965D09D9.zip?sv=2015-12-](https://osizpinccolumba003.blob.core.windows.net/aggregatecsvs/46BEDBF78CD1726C240E42C103E38B5B3AC916B912FB7A500A6E216E965D09D9.zip?sv=2015-12-11&sr=b&sig=UoJd2QXSR9ZlvDwcN7ZZYCVYXgtx2xCnKJpTBOdkJSc%3D&st=2021-05-24T18%3A54%3A19Z&se=2021-05-27T19%3A54%3A19Z&sp=r&rscd=attachment%3Bfilename%3D)

[11&sr=b&sig=UoJd2QXSR9ZlvDwcN7ZZYCVYXgtx2xCnKJpTBOdkJSc%3D&st=2021-05-](https://osizpinccolumba003.blob.core.windows.net/aggregatecsvs/46BEDBF78CD1726C240E42C103E38B5B3AC916B912FB7A500A6E216E965D09D9.zip?sv=2015-12-11&sr=b&sig=UoJd2QXSR9ZlvDwcN7ZZYCVYXgtx2xCnKJpTBOdkJSc%3D&st=2021-05-24T18%3A54%3A19Z&se=2021-05-27T19%3A54%3A19Z&sp=r&rscd=attachment%3Bfilename%3D) [24T18%3A54%3A19Z&se=2021-05-27T19%3A54%3A19Z&sp=r&rscd=attachment%3Bfilename%3D](https://osizpinccolumba003.blob.core.windows.net/aggregatecsvs/46BEDBF78CD1726C240E42C103E38B5B3AC916B912FB7A500A6E216E965D09D9.zip?sv=2015-12-11&sr=b&sig=UoJd2QXSR9ZlvDwcN7ZZYCVYXgtx2xCnKJpTBOdkJSc%3D&st=2021-05-24T18%3A54%3A19Z&se=2021-05-27T19%3A54%3A19Z&sp=r&rscd=attachment%3Bfilename%3D)

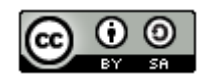

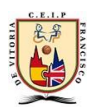

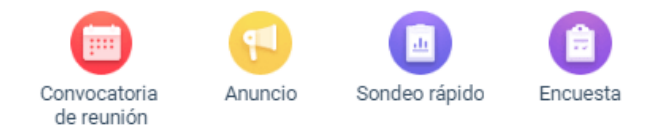

### 3. ENCUESTA [Vínculo a videotutorial](https://support.microsoft.com/es-es/office/v%C3%ADdeo-crear-una-encuesta-en-kaizala-cb03c020-c432-4962-8545-1a68a392742f)

Mejor opción para informar de una salida.

#### PRIMER PASO SEGUNDO PASO

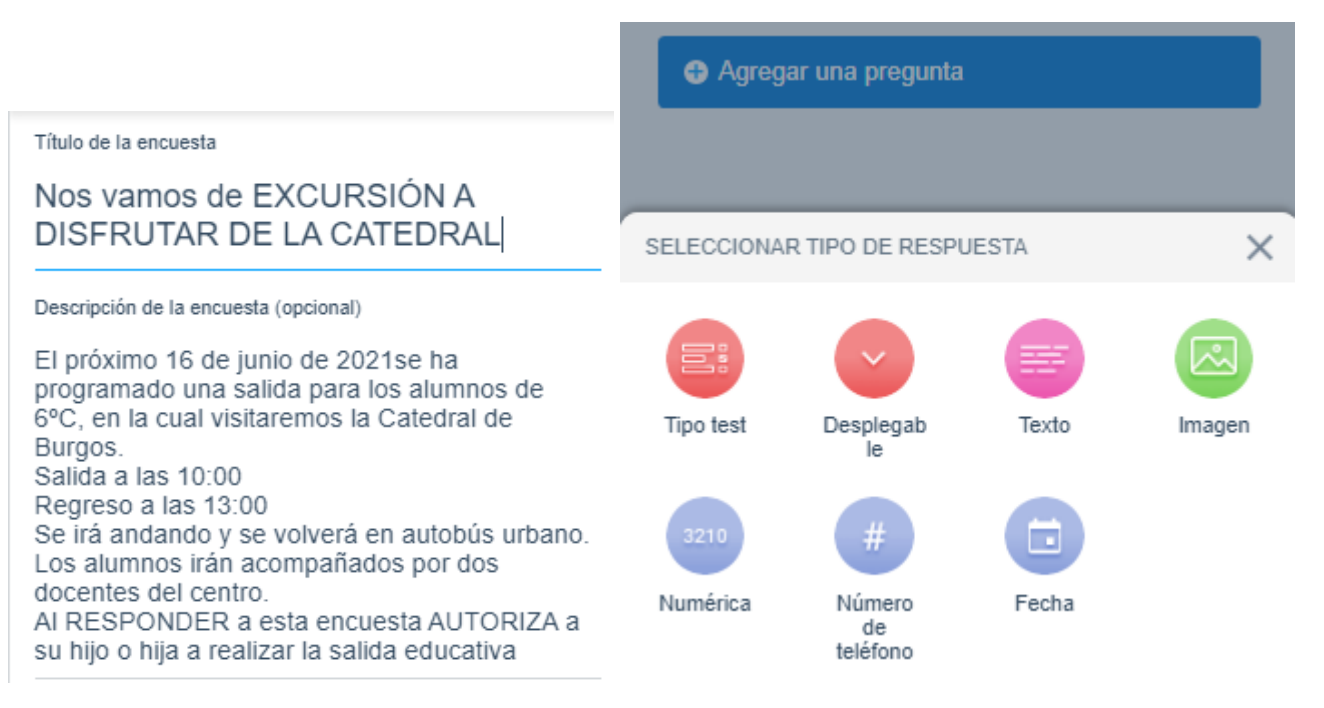

#### Podemos añadir preguntas tipo:

- Es bueno añadir una respuesta de texto en el que escriban el nombre del alumno/a y de la madre o padre que autoriza.
- Respuesta obligatoria AUTORIZA: SÍ / NO
- Puede ser interesante tener el teléfono de contacto de las familias para ese día.

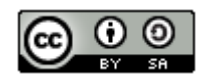

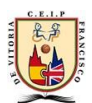

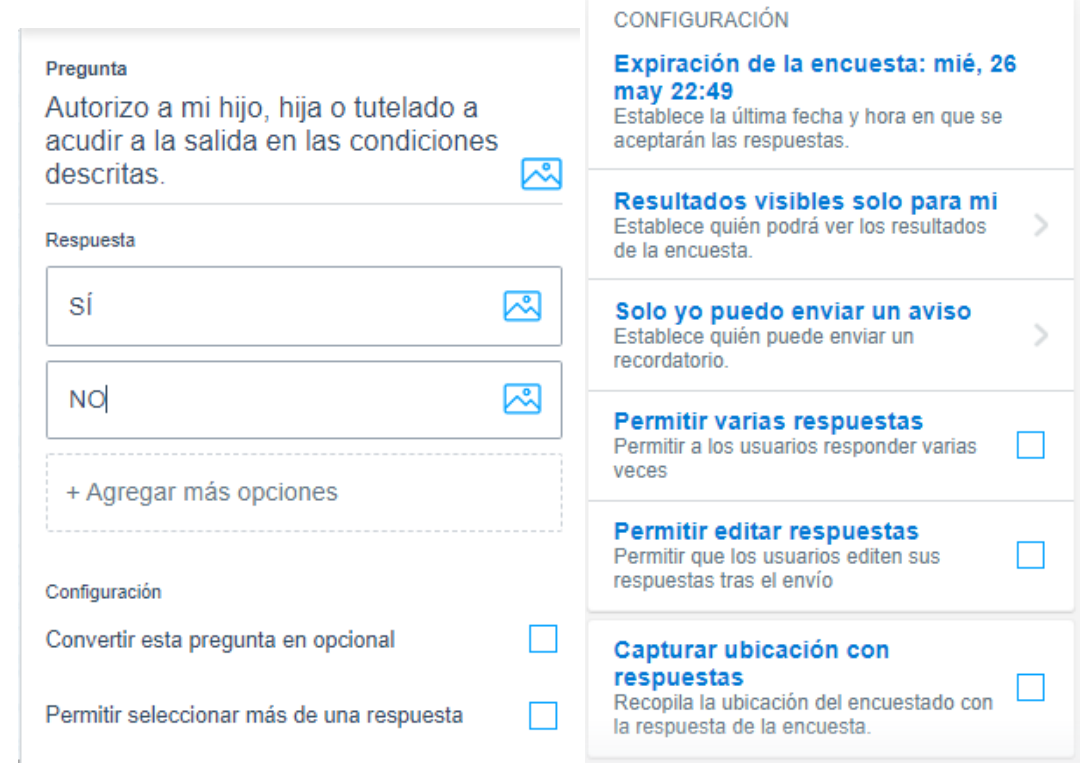

Configurar bien antes de enviar. Yo pondría: "Resultados visibles solo para mí", "Solo yo puedo enviar un aviso", "no permitiría varias respuestas de un mismo número de teléfono", "ni editar las respuestas",… VALORADLO!!!

Vamos a responder:

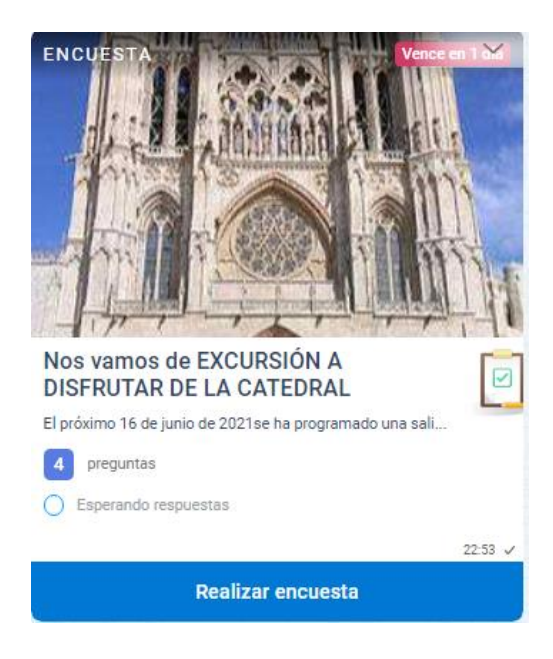

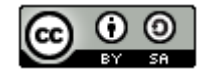